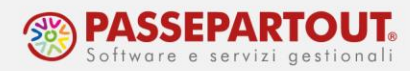

## **EROGAZIONE MENSILE RATEI MENSILITÀ AGGIUNTIVE**

Per erogare mensilmente i ratei di mensilità aggiuntiva andare in Accessori > Voci Fisse inserire data di riferimento logica e premere RICERCA, cliccare su Voce e dal menù selezionare il punto 2.3 Maturazione Ratei.

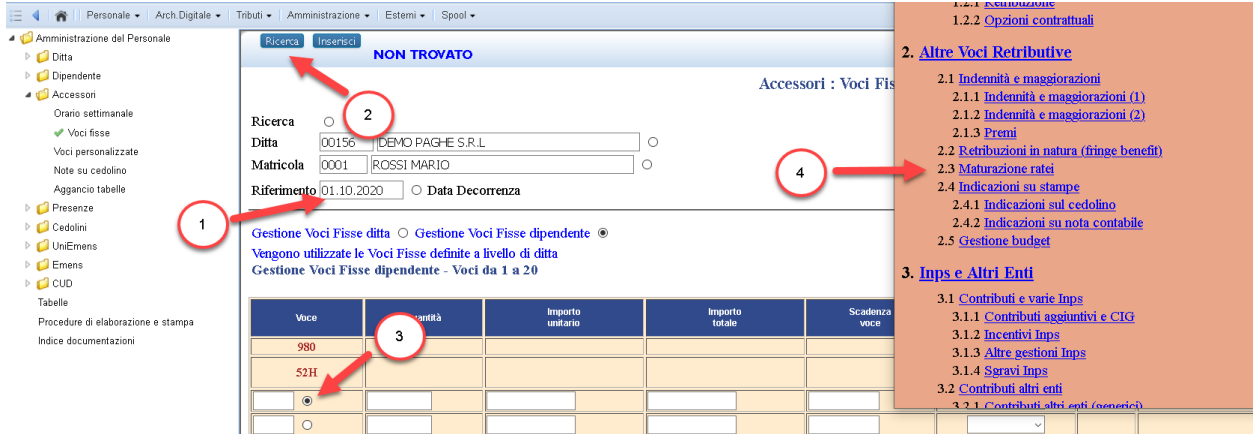

Nell'elenco è presente la voce 477 tramite la quale è possibile scegliere di erogare tutti i ratei di mensilità aggiuntiva o un solo rateo.

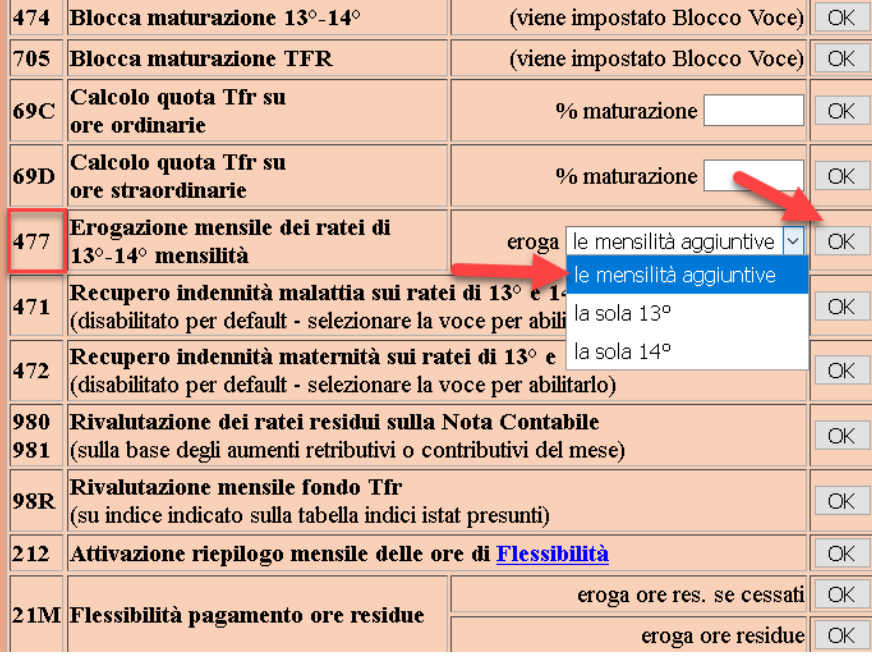

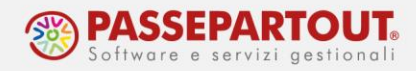

Precisiamo che in tutti i casi il programma in automatico andrà ad erogare la quattordicesima solo se prevista dal contratto.

Ora nel menù Voci fisse è sufficiente cliccare su INSERISCI, se non presente cliccare STORICIZZA.

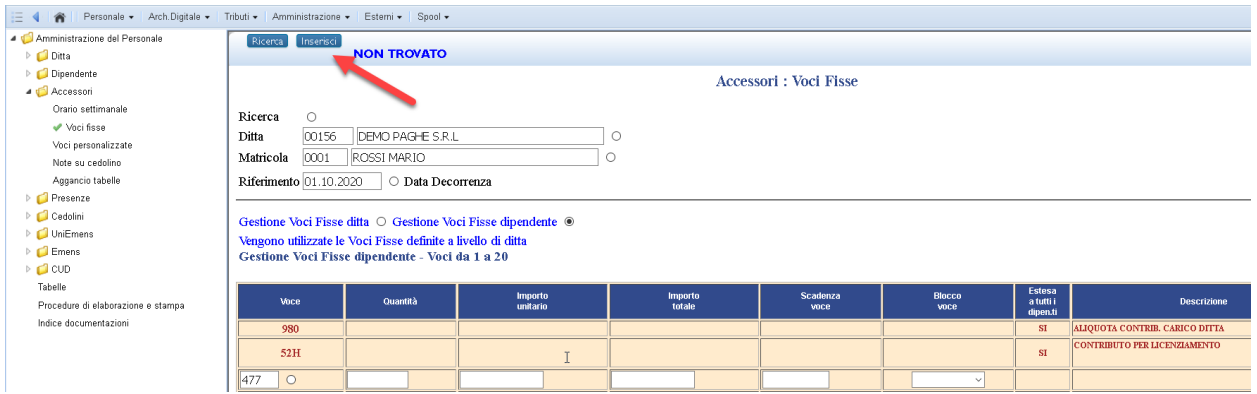

La colonna quantità sarà vuota nel caso si è scelto di erogare tutti i ratei di mensilità aggiuntiva, oppure avrà valore 13 per erogare solo la tredicesima, invece avrà valore 14 per erogare solo la quattordicesima (se prevista dal CCNL).